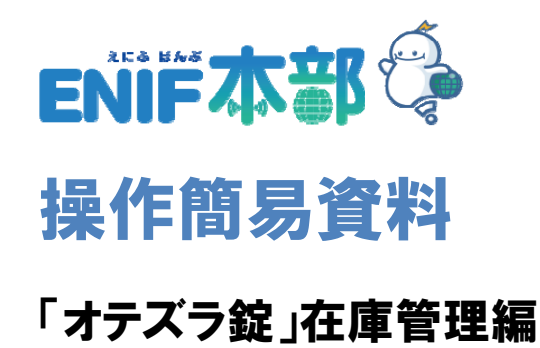

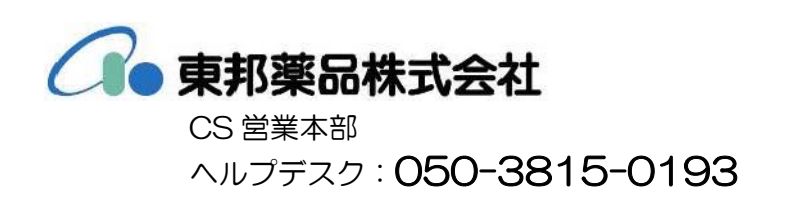

## 目次

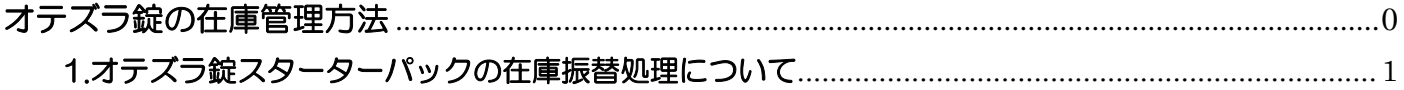

## オテズラ錠の在庫管理方法

PDE4 阻害剤オテズラ錠の在庫管理方法

「オテズラ錠スターターパック」については、レセプト電算コードの付与がないため在庫管理する 場合は在庫振替処理が発生します。

※ スターターパックはレセプト電算コードが存在しないため、レセコンでの処方入力は、10mg 錠、20mg、 30mg 錠単位で処方入力します。

## 1.オテズラ錠スターターパックの在庫振替処理について

- 1. オテズラ錠スターターパックの納品データを、メニュー「入出庫」オンライン入庫より検品 確定して入庫します。
- 2. 入庫処理後、メニュー「入出庫」出庫にて、オテズラ錠スターターパックを出庫します。
	- ・出庫先グループ:(例)調剤使用分
	- ・出庫先:(例)調剤使用分

※出庫先名称については薬局様の運用によって異なります ※単位は法人によって異なります(例:「1」または「27」)

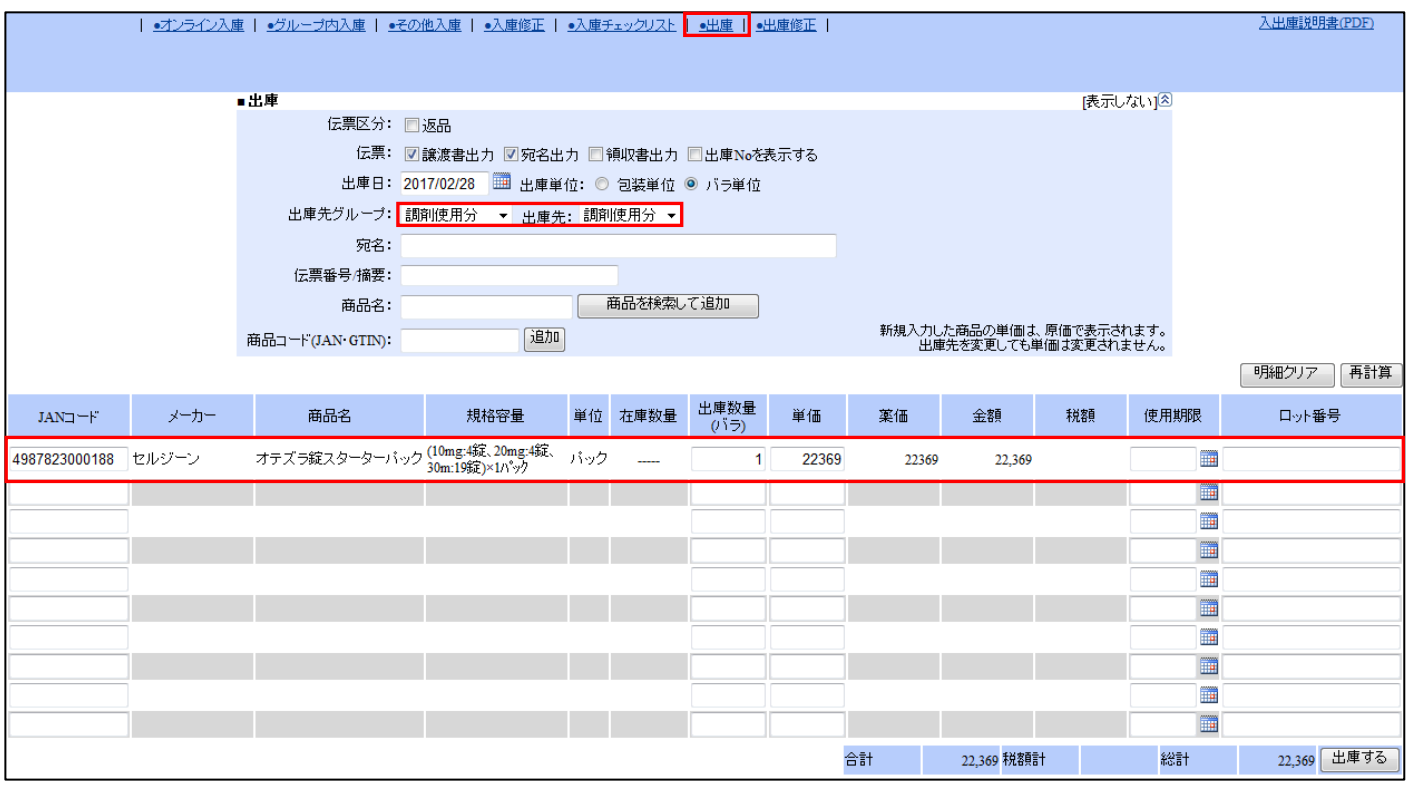

3. 出庫処理後、メニュー「入出庫」その他入庫にて、オテズラ錠のパック入り数を 「10mg 錠/4 錠、20mg 錠/4 錠、30mg 錠/19 錠」(1 パック)に振分け入庫します。

- ・入庫先グループ:在庫管理
- ・入庫先:在庫調整

※入庫先名称については薬局様の運用によって異なります

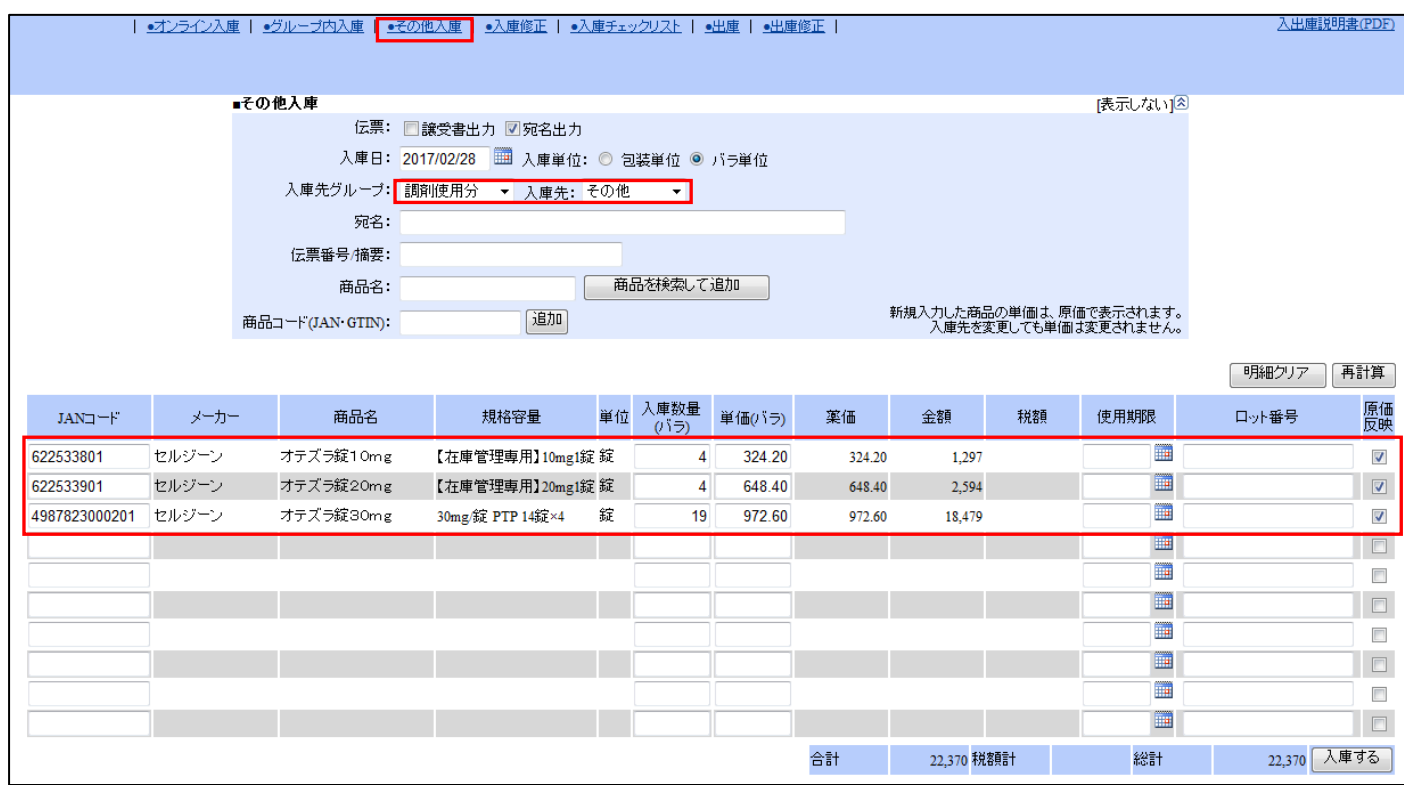

- 4. 「在庫調整」にて在庫振替が完了します。
- ※ 本処理により在庫差異の発生がなくなります。

(補足)

- ・入庫時はスターターパックで行い、上記のとおり振替入出庫を行わなかった場合は 10mg、 20mg、30mg の在庫数量がマイナスとなります。その際は気づいた時点(月次締め前まで) で上記手順にて振替を必ず行なってください。
- ・入庫より先に処方出庫が発生した場合については「医薬品マスタ」にある登録作業データに 10mg、20mg、30mg のマスタが残ります。在庫振替の入庫処理を実施していただくことに より自動的に紐付けされます。
- ・入庫、出庫の手順はどちらが先でも問題ありません。
- ・30mg を継続投与する際は 30mg 包装で仕入が発生するため、入庫することにより通常の在庫 管理を行うことができます。

以上